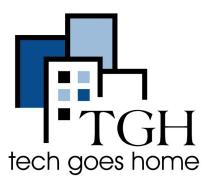

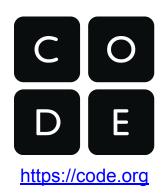

# **Learning with Code.org**

# What is CODE.org?

Code.org is a website designed to introduce students of all ages to coding and computer science concepts. Code.org offers a variety of free and and interactive lessons. Students learn programming through drag and drop blocks that allow them to learn and be creative!

# **Sign-In Instructions**

- First Navigate to <a href="https://code.org">https://code.org</a>
- You will want the user to sign into code.org with the *Sign in* button in the top right corner of the screen
- The student learning with Code.org does not need to be logged in to take lessons, but logging in is the only way to save progress

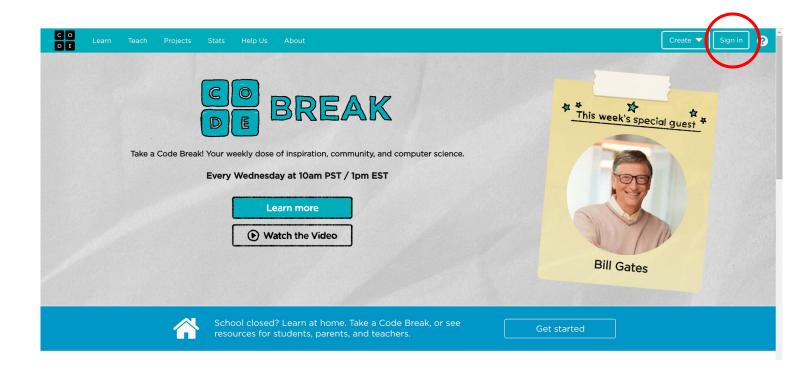

- When you click Sign in you will be brought to the screen below. If the student
  already has an account they can sign in via an Email and Password or they
  can login through a service like Google.
- If the student already has an account skip ahead in the document to Using Code.org.

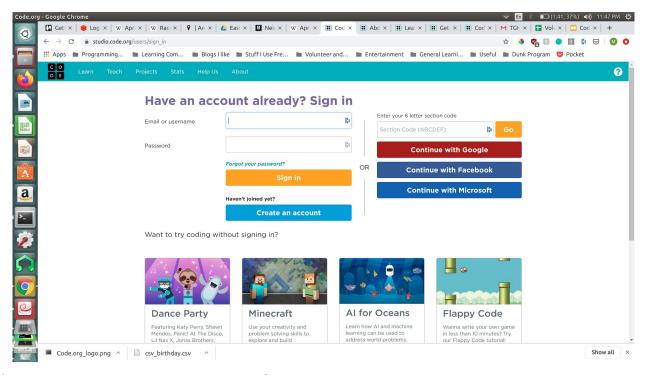

- If the student does not have a Code.org account they should click the large blue Create an account.
- The student can create an account if they have an existing Email and Password or they can use Google if they have a Google profile. Parents/Guardians can also use their own Email and Password if the student is not old enough to have their own email

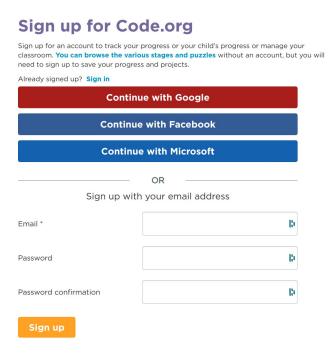

 You will need to fill out some additional information and finish the creation of the Code.org account/

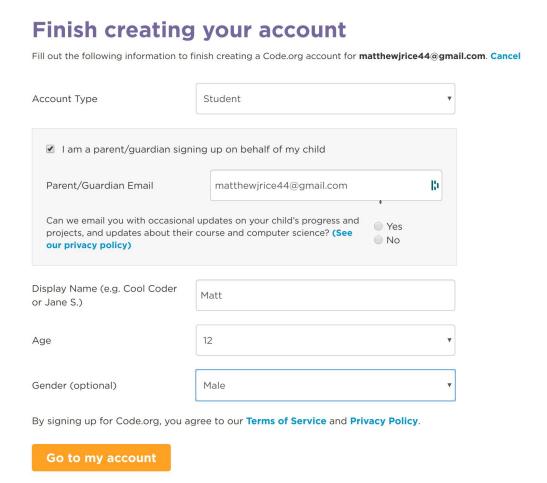

 Congrats! You've created an account. You will see a page like the one below where a student can start looking for activities on Code.org

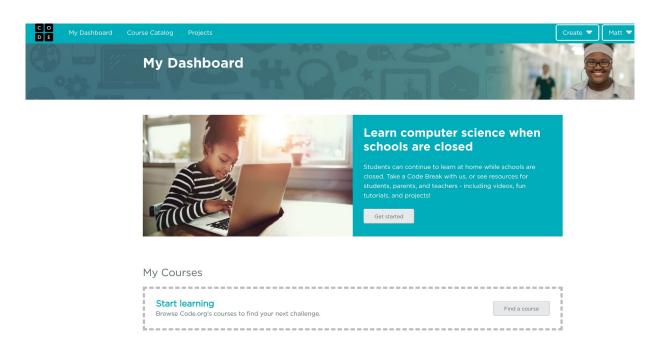

# Using Code.org

- When you are logged on you will be brought to My Dashboard with the options below
- Clicking **Get Started** on the dashboard is a good place to find activities.
- You can also dive right into courses by clicking Find a Course.
- Finally you can start a *Project* right away by scrolling to **Start a New Project** and clicking any of the projects. Click *View full list* to see more projects

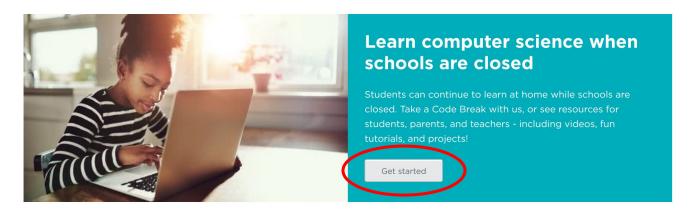

### My Courses

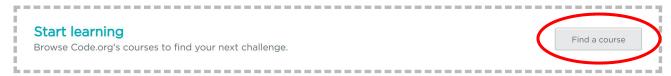

#### Start a new project

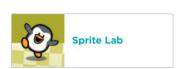

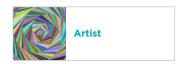

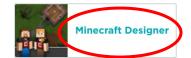

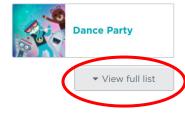

## **Get Started**

- When you click on **Get Started** you will be brought to a page for several beginning options for a student.
- A great way to try out Code.org course is with **Hour of Code** lessons.

# Hour of Code: Try these engaging, introductory tutorials

Try a one-hour tutorial designed for all ages. There are hundreds of activities and tutorials in over 45 languages.

- Dance Party Code a dance party featuring music by Katy Perry, Shawn Mendes, and more.
- Minecraft Use your creativity and problem solving skill to journey and explore new worlds.
- Al for Oceans Learn how Al and machine learning can be used to address world problems.
- Flappy Code Write your own flappy game code.
- Coding in Astronomy Learn about astronomy using Quorum, a programming language accessible to blind or visually impaired learners.
- And many more tutorials!

- An example Hour of Code collection of lessons are the Minecraft activities
- Clicking on one of these activities will bring the student to an interactive activity where they will navigate the Minecraft world with code

# **Minecraft Hour of Code Tutorials**

Many languages | Modern browsers and tablets | Grades 2+

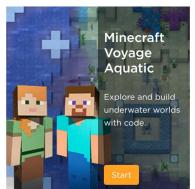

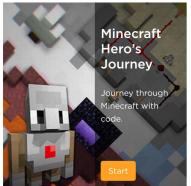

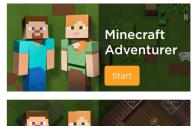

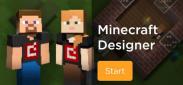

 The Get Started page also includes a section with videos introducing Computer Science topics

#### Videos: Watch these easy 3-5 minute educational videos

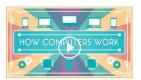

How Computers Work: With an introduction by Bill Gates, this series of six short videos is designed to be approachable for everyone and easy to understand. The series explains what makes a computer a computer, how digital information is represented in 1s and 0s, how computer circuits work to manipulate digital information, and how a central processing unit (CPU) and operating system control the inputs, outputs, memory, and hardware of a computer.

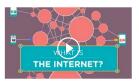

How the Internet Works: This series of eight short videos features Vint Cerf, the inventor of TCP/IP, David Karp the founder of Tumbir to explain HTTP and HTML, Google's "Security Princess" to explain SSL and othersecurity, and engineers from Microsoft.

Visit our video library.

#### Learn the fundamentals with our self-paced courses

#### **Express courses**

A great option for students getting started on their own. You'll learn the fundamentals of computer science with drag & drop blocks. Create your own drawings and games. Note: Express courses are currently only available in English, Hindi, Italian, and Spanish. For other languages, we recommend our 20-hour Accelerated Course. To see what's available in your language, visit our course catalog.

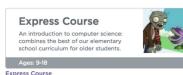

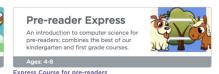

- The Get Started page contains a section with their Express courses. These courses are great for self-guided learning!
- There are lessons for both pre-readers and elementary school through high school.

### Find a Course

 You can click the Find a Course button on My Dashboard and be brought to a screen below where you can search for courses by Grade Level

# Full course catalog

Browse our catalog of courses from Code Studio and 3rd party partners.

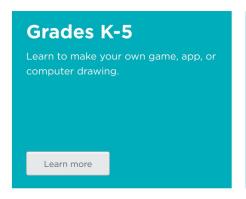

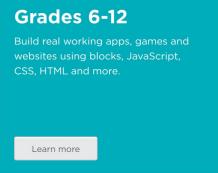

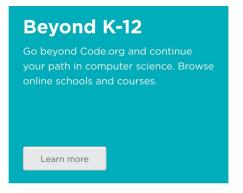

View my recent courses >

- Click Learn More will bring you to a selection of age appropriate courses
- The express courses mentioned earlier in the document are listed here

- There are also an additional list of age appropriate courses.
- Below the additional courses there are variety of Code.org recommended courses for a student to explore

### **Grades K-5**

### **Courses by Code.org**

#### **Computer Science Fundamentals Express Courses**

A great option for students getting started on their own. You'll learn the fundamentals of computer science with drag & drop blocks. Create your own drawings and games.

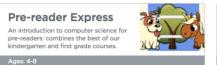

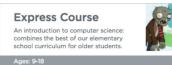

# Computer Science Fundamentals for Elementary Schools

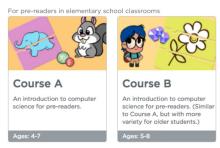

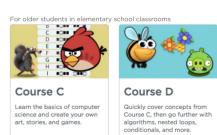

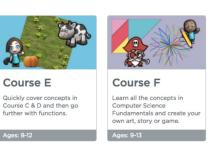

# **Start a New Project**

- A student has the option of jumping right into the various drop-in projects offered by Code.org.
- These are excellent projects for getting started right away or practicing skills.
- Click View Full List to see all projects Code.org offers

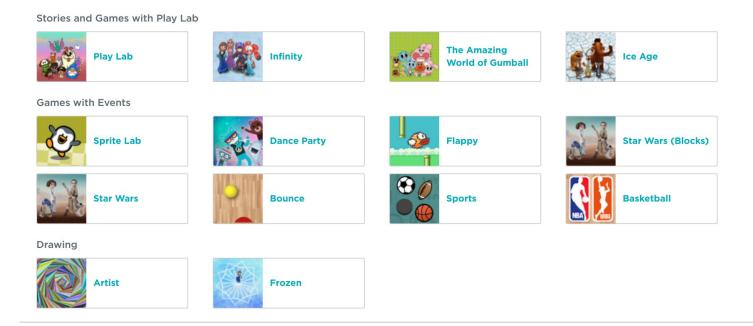

- When a project is selected the student will be brought to the Code.org project workspace
- The student can then interact with drag and drop code block.
- In the screenshots below you can see an example of a project at the beginning and a project after a student has interacted with it

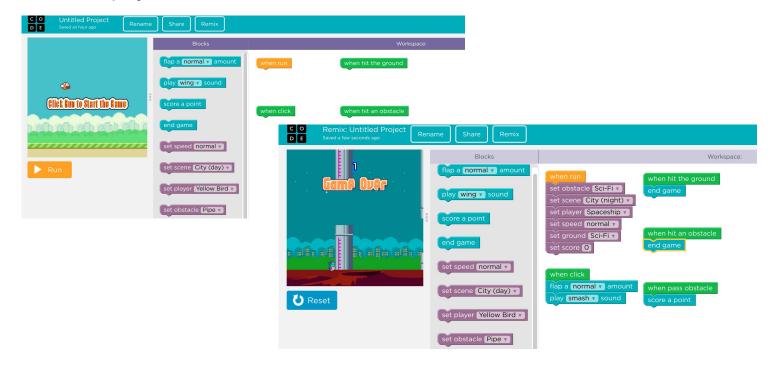

- The great part about being signed-in on Code.org is that the student's progress
  is saved and they can go back to a project they previously started!
- In My Dashboard I can open up projects I started in another session.

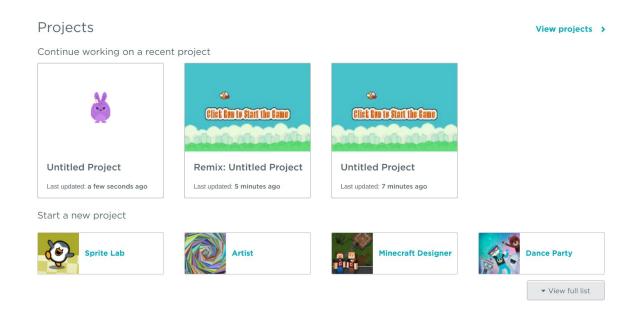

- These instructions cover the basics of Code.org. The website has a ton more resources and fun activities for students of all ages
- If you made it this far you or your student are ready to start working in Code.org

**Congratulations! Happy Coding!**